2

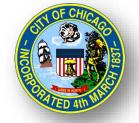

# CITY OF CHICAGO DELEGATE AGENCY

# iSupplier (eProcurement) Invoice Creation and Supplier Site Form Workshop

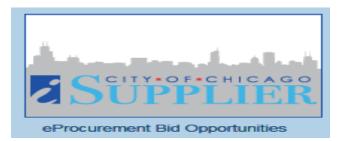

# Invoicing and iSupplier Agenda

# Invoice Creation - Walk Through View Orders and Releases Invoice Creation/Vouchering

View Payments

# Supplier Site Form

### Purpose of New Form:

- Advancing the City's Equity Goals
- Improving and Leveraging Data
- Informed Funding Decisions and Distribution

### **Requirement:**

- 1) Location of Headquarter and Service Site
- 2) Size of Organization
- 3) Amount of Service

### Effective October 15, 2022

### **Required for All Delegate Agency Contracts**

5

# iSupplier Portal with Invoice Creation

### Select "City of Chicago iSupplier Portal with Invoice Creation."

#### Expand option to select Home Page

| CITY OF CHICAGO          | E-Business Suite:JADE |    |                                              |                         |
|--------------------------|-----------------------|----|----------------------------------------------|-------------------------|
|                          |                       |    | 🔒 Favorites 🔻                                | Logout Preferences Help |
| Enterprise Search All    |                       | GO | Search Results Display Preference Standard 🔽 |                         |
|                          |                       |    |                                              | Logged In As            |
| Oracle Applications Home | Page                  |    |                                              |                         |

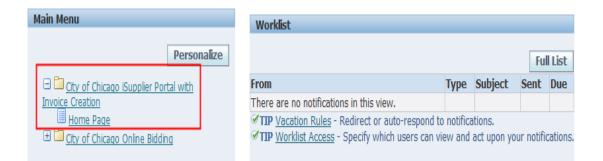

## **Orders and Finance Tab**

- > Orders: View Contracts and Releases
- Finance: Create Invoices and View Payments

| CITYo⊧ CHICAGO iSt                         | ıpplier Portal        | n Navigator 🔻 | Generation State State |
|--------------------------------------------|-----------------------|---------------|----------------------------------------------------------------------------------------------------|
| Home Orders Shipments                      | Admin Finance         |               |                                                                                                    |
| Search PO Number                           | Go                    |               |                                                                                                    |
|                                            |                       |               | Orders                                                                                                    |
| o. His-                                    |                       | Full List     | <u>Agreements</u> Purchase Orders                                                                                                    |
| Subjec <mark>:</mark><br>No results found. |                       | Date          | Purchase History                                                                                                    |
|                                            |                       |               | Receipts                                                                                                    |
| View Contracts                             | <u> </u>              |               | <u>Receipts</u> <u>Returns</u>                                                                                                    |
| and Releases                               | Create Invoices, View |               | Invoices                                                                                                    |
| und Reieuses                               | Invoices & Payments   |               | <u>Invoices</u>                                                                                                    |
|                                            | involtes a ruyinents  |               | Payments                                                                                                    |
|                                            |                       |               | <u>Payments</u>                                                                                                    |

## **Orders** Tab

- View Agreements
- Find Global and Standard PO-Release
- Export Information

| СІТҮ   | ′∘⊧ CHIC     | CAC      | 30 iSuppli               | er Portal                   |                        | 📅 Navigator 🔻        | r 🕞 Fav  | orites 🔻   |      | Home L                      | ogout Preferenc   | es Help      |
|--------|--------------|----------|--------------------------|-----------------------------|------------------------|----------------------|----------|------------|------|-----------------------------|-------------------|--------------|
| Home   | Orders       | Sh       | ipments Adm              | in Finance                  |                        |                      |          |            |      |                             |                   |              |
| Purcha | se Orders    |          | Agreements               | Purchase History            | V   Work Confirmations |                      |          |            |      |                             |                   |              |
| Purcha | se Orders    |          |                          |                             |                        |                      |          |            |      |                             |                   |              |
|        |              |          |                          |                             |                        |                      |          |            |      |                             |                   | Export       |
| Views  | S            |          |                          |                             |                        |                      |          |            |      |                             |                   |              |
| Viev   | V All Purc   | hase     | orders                   | ~                           | Go                     |                      |          |            |      |                             | Advan             | ced Search   |
| Select | Order:       | Ack      | nowledge V               | iew Change Hist             | tory                   |                      |          |            |      | 3                           | Previous 1-25     | ✓ Next 25 >> |
|        | PO<br>Number | Rev      | Operating Unit           | Document<br>Type            | Description            | Order Date           | Currency | Amount     |      | Change<br>Request<br>Status | Acknowledge<br>By | Attachments  |
| 0      | <u>97430</u> | 0        |                          | Standard PO                 |                        | 20-Mar-2019 17:17:12 | USD      | 80,590.00  | Open |                             |                   |              |
| 0      | <u>96851</u> | <u>0</u> | CITY OF<br>CHICAGO - GRE | Standard PO                 |                        | 13-Mar-2019 18:20:42 | USD      | 30,560.00  | Open |                             |                   |              |
| 0      | <u>96849</u> | <u> </u> | CITY OF<br>CHICAGO - GRE | Standard PO                 |                        | 13-Mar-2019 18:19:14 | USD      | 109,709.00 | Open |                             |                   |              |
| 0      | <u>96000</u> | <u>0</u> | CITY OF<br>CHICAGO - GRE | Standard PO                 |                        | 05-Mar-2019 15:01:12 | USD      | 67,000.00  | Open |                             |                   |              |
| 0      | <u>85468</u> | <u>0</u> | CITY OF<br>CHICAGO - GRE | Global Blanket<br>Agreement | DFSS-CORP-HL-PSH:      | 29-Jan-2019 09:31:38 | USD      | 414,538.00 | Open |                             |                   |              |
| 0      | <u>85155</u> | 0        | CITY OF<br>CHICAGO - GRE | Global Blanket<br>Agreement | DFSS-CDBG-HL-SPC:      | 29-Jan-2019 09:31:16 | USD      | 161,180.00 | Open |                             |                   |              |

## Finance Tab

- Create InvoicesView Invoices
- >View Payments

| CITY OF CHICAGO                              | iSupplier Port      | al                    |                   |                     |           |          |        |              |                   |  |  |
|----------------------------------------------|---------------------|-----------------------|-------------------|---------------------|-----------|----------|--------|--------------|-------------------|--|--|
|                                              |                     |                       |                   | 🔒 Navigator 🗸       | 🕞 Favorit | tes 🔽    | Н      | ome Logout   | Preferences Help  |  |  |
| Home Orders Shipme                           | ents Admin Fina     | ance                  |                   |                     |           |          |        | A            |                   |  |  |
| Create Invoices   Viev                       | / Invoices   View P | ayments               |                   |                     |           |          |        |              |                   |  |  |
| Invoice Actions                              |                     |                       |                   |                     |           |          |        |              |                   |  |  |
|                                              |                     |                       |                   |                     |           |          |        | Create Invoi | ce With a PO 🔽 Go |  |  |
| Search                                       |                     |                       |                   |                     |           |          |        |              |                   |  |  |
| Note that the search is case<br>Supplier DEE | insensitive         |                       | Release PO Number |                     |           |          |        |              |                   |  |  |
| Invoice Number                               |                     |                       | Invoice Amount    |                     |           |          |        |              |                   |  |  |
| Invoice Date From                            |                     |                       | Invoice Date To   |                     |           |          |        |              |                   |  |  |
| Invoice Status                               | nple: 18-Jul-2019)  |                       | Currency          |                     |           |          |        |              |                   |  |  |
| G                                            | o Clear             |                       |                   |                     |           |          |        |              |                   |  |  |
| Invoice Number                               | Invoice Date        | Invoice Currency Code | Invoice Amount    | t Release PO Number | Status    | Withdraw | Cancel | Update       | View Attachments  |  |  |
| No search conducted.                         |                     |                       |                   |                     |           |          |        |              |                   |  |  |

## **Create Invoice Option**

- Select "Finance"
- Under "Create Invoice" and "Invoice Actions"
- Navigate to the Right of the Screen
- Select "Create Invoice with a PO"
- Select "Go"

| CITY OF CHICAGO iSupplier Portal                  |                                  |                       |                               |
|---------------------------------------------------|----------------------------------|-----------------------|-------------------------------|
|                                                   | 🔒 Navigator 🗸                    | 😽 Favorites 🔽         | Home Logout Preferences Help  |
| Home Orders Shipments Admin Finance               |                                  |                       |                               |
| Create Invoices   View Invoices   View Payments   |                                  |                       |                               |
| Invoice Actions                                   |                                  |                       |                               |
|                                                   |                                  |                       | Create Invoice With a PO 🗸 Go |
| Search                                            |                                  |                       |                               |
| Note that the search is case insensitive          |                                  |                       |                               |
| Supplier DEBORAH'S PLACE Invoice Number           | Release PO Number                |                       |                               |
| Invoice Date From                                 | Invoice Amount                   |                       |                               |
| (example: 18-Jul-2019)                            | Invoice Date To                  |                       |                               |
| Invoice Status                                    | Currency                         |                       |                               |
| Go Clear                                          |                                  |                       |                               |
| Invoice Number Invoice Date Invoice Currency Code | Invoice Amount Release PO Number | Status Withdraw Cance | el Update View Attachments    |
| No search conducted.                              |                                  |                       |                               |

### New Electronic Invoice and Tax Certification Language in iSupplier

The below screenshots outline the new certification requirements in iSupplier, which will replace the existing electronic forms that are required with each invoice.

| Home Orders Shipments Admin Finance   Create Invoices View Invoices View Payments   Invoice Actions                                                                                                    | CITY OF CHICAG                                  | O iSupplier Por           | tal                                    |                          | 🔒 Navigator 🗸                | 😽 Favorit                     | es 🔻                             | н                           | ome Logout    | Help Preferences |
|----------------------------------------------------------------------------------------------------|-------------------------------------------------|---------------------------|----------------------------------------|--------------------------|------------------------------|-------------------------------|----------------------------------|-----------------------------|---------------|------------------|
| Invoice Actions                                                                                                    | Home Orders Sh                                  | ipments Admin Fin         | ance                                   |                          |                              |                               |                                  |                             |               |                  |
| Create Invoice With a PO ▼ 60                  ✓ TIP In order to continue, please review and complete the certification below and acknowledge the certification by entering your name, title, and clicking the acknowledgement checkbox.                  Search                 Note that the search is case insensitive              Supplier RINCON FAMILY SERVICES             Release PO Number                                                                                                    | Create Invoices                                 | View Invoices   View      | Payments                               |                          |                              |                               |                                  |                             |               |                  |
| ✓ TIP In order to continue, please review and complete the certification below and acknowledge the certification by entering your name, title, and clicking the acknowledgement checkbox.          Search       Search         Note that the search is case insensitive       Supplier         Supplier       RINCON FAMILY SERVICES         Invoice Number       Invoice Amount         Invoice Date From       Invoice Date To         Go       Clear         Invoice Number       Invoice Output         No search conducted.       Invoice Amount Release PO Number         Status       View Attachments         No search conducted.       Invoice Currency Code         Invoice Anount Release PO Number       Status         Withdraw       Cancel       Update         View Attachments       Invoice Currency Code       Invoice Amount Release PO Number         No search conducted.       Invoice Currency Code       Invoice Amount Release PO Number         I certify that by accessing the City of Chicagos iSupplier system using my assigned responsibilities from an authorized member of the organization, that I am authorized by the organization to submit requests for reimbursement and reports to the City of Chicago. It is expected that all users with access into the iSupplier system maintain unique, individual, and secure passwords to access the iSupplier system. The City is not responsible for any unauthorized access to users. | Invoice Actions                                 |                           |                                        |                          |                              |                               |                                  |                             |               |                  |
| ✓ TIP In order to continue, please review and complete the certification below and acknowledge the certification by entering your name, title, and clicking the acknowledgement checkbox.          Search       Search         Note that the search is case insensitive       Supplier         Supplier       RINCON FAMILY SERVICES         Invoice Number       Invoice Amount         Invoice Date From       Invoice Date To         Go       Clear         Invoice Number       Invoice Output         No search conducted.       Invoice Amount Release PO Number         Status       View Attachments         No search conducted.       Invoice Currency Code         Invoice Anount Release PO Number       Status         Withdraw       Cancel       Update         View Attachments       Invoice Currency Code       Invoice Amount Release PO Number         No search conducted.       Invoice Currency Code       Invoice Amount Release PO Number         I certify that by accessing the City of Chicagos iSupplier system using my assigned responsibilities from an authorized member of the organization, that I am authorized by the organization to submit requests for reimbursement and reports to the City of Chicago. It is expected that all users with access into the iSupplier system maintain unique, individual, and secure passwords to access the iSupplier system. The City is not responsible for any unauthorized access to users. |                                                 |                           |                                        |                          |                              |                               |                                  |                             | Create Invoid | e With a PO 🗸 😡  |
| Search         Note that the search is case insensitive         Supplier       RIICON FAMILY SERVICES         Invoice Number       Invoice Amount         Invoice Date From       Invoice Date To         Go       Clear         Invoice Number       Invoice Currency         Go       Clear         Invoice Number       Invoice Currency Code         Invoice Amount Release PO Number       Status         Withdraw       Cancel       Update         View Attachments       No search conducted.       View Attachments         I certify that by accessing the City of Chicagos iSupplier system using my assigned responsibilities from an authorized member of the organization, that I am authorized by the organization to submit requests for reimbursement and reports to the City of Chicago. It is expected that all users with access into the iSupplier system maintain unique, individual, and secure passwords to access the iSupplier system. The City is not responsible for any unauthorized access into the system or submission of any requests for reimbursement or reports as a result of the Organization granting access to users.                                                                                                    | TIP In order to cont                            | nue, please review and o  | complete the certification below and   | acknowledge the certifi  | cation by entering your name | e, title, and o               | clicking the ack                 | nowledger                   |               |                  |
| Note that the search is case insensitive         Supplier       RINCON FAMILY SERVICES         Invoice Number       Invoice Amount         Invoice Date From       Invoice Date To         invoice Status       image: Currency         Go       Clear         Invoice Number       Invoice Currency Code       Invoice Amount Release PO Number         Status       Withdraw       Cancel       Update       View Attachments         No search conducted.       Invoice Status       Is expected that all users with access into the Supplier system using my assigned responsibilities from an authorized member of the organization, that I am authorized by the organization to submit requests for reimbursement and reports to the City of Chicago. It is expected that all users with access into the Supplier system maintain unique, individual, and secure passwords to access the iSupplier system. The City is not responsible for any unauthorized access into the system or submission of any requests for reimbursement or reports as a result of the Organization granting access to users.                                                                                                    |                                                 |                           |                                        | ,                        | , ,,                         |                               | ,                                | ,                           |               |                  |
| Supplier       RINCON FAMILY SERVICES       Release PO Number         Invoice Number       Invoice Amount         Invoice Date From       Invoice Date To         Go       Clear         Invoice Number       Invoice Currency Code         Invoice Number       Invoice Date         Invoice Number       Invoice Currency Code         Invoice Number       Invoice Date         Invoice Number       Invoice Currency Code         Invoice Number       Invoice Currency Code         Invoice Number       Invoice Currency Code         Invoice Number       Invoice Currency Code         Invoice Amount Release PO Number       Status         Withdraw       Cancel       Update         View Attachments       Invoice Outcome         No search conducted.       Invoice Currency Code       Invoice Amount Release PO Number of the organization, that I am authorized by the organization to submit requests for reimbursement and reports to the City of Chicago. It is expected that all users with access into the iSupplier system maintain unique, individual, and secure passwords to access the iSupplier system. The City is not responsible for any unauthorized access into the system or submission of any requests for reimbursement or reports as a result of the Organization granting access.                                                                                                    | Search                                          |                           |                                        |                          |                              |                               |                                  |                             |               |                  |
| No search conducted. I certify that by accessing the City of Chicagos iSupplier system using my assigned responsibilities from an authorized member of the organization, that I am authorized by the organization to submit requests for reimbursement and reports to the City of Chicago. It is expected that all users with access into the iSupplier system maintain unique, individual, and secure passwords to access the iSupplier system. The City is not responsible for any unauthorized access into the system of any requests for reimbursement or reports as a result of the Organization granting access to users.                                                                                                    | Supplier<br>Invoice Number<br>Invoice Date From | RINCON FAMILY SERV        | ICES                                   | Invoice Amount           |                              |                               |                                  |                             |               |                  |
| I certify that by accessing the City of Chicagos iSupplier system using my assigned responsibilities from an authorized member of the organization, that I am authorized by the organization to submit requests for reimbursement and reports to the City of Chicagos. It is expected that all users with access into the iSupplier system maintain unique, individual, and secure passwords to access the iSupplier system. The City is not responsible for any unauthorized access into the system or submission of any requests for reimbursement or reports as a result of the Organization granting access to users.                                                                                                    | Invoice Number                                  | Invoice Date              | Invoice Currency Code                  | Invoice Amount           | Release PO Number            | Status                        | Withdraw                         | Cancel                      | Update        | View Attachments |
| reimbursement and reports to the City of Chicago. It is expected that all users with access into the iSupplier system maintain unique, individual, and secure passwords to access the iSupplier system. The City is not responsible for any unauthorized access into the system or submission of any requests for reimbursement or reports as a result of the Organization granting access to users.                                                                                                    | No search conducted.                            |                           |                                        |                          |                              |                               |                                  |                             |               |                  |
|                                                                                                    | reimbursement and re                            | orts to the City of Chica | jo. It is expected that all users with | access into the iSupplie | r system maintain unique, in | dividual, and<br>Organization | l secure passw<br>granting acces | ords to acc<br>ss to users. | ess the iSupp |                  |

11

### New Electronic Invoice and Tax Certification Language in iSupplier

The below screenshots outline the new certification requirements in iSupplier, which will replace the existing electronic forms that are required with each invoice.

| CITY OF CHICAGO iSupplier Portal                                                                                                    |                                     |                                  |               |                  |             |              |                   |
|----------------------------------------------------------------------------------------------------|-------------------------------------|----------------------------------|---------------|------------------|-------------|--------------|-------------------|
|                                                                                                    |                                     | 📅 Navigator 🔻                    | 😽 Favorit     | es 🔽             | Н           | ome Logout   | Help Preferences  |
| Home Orders Shipments Admin Finance                                                                                                    |                                     |                                  |               |                  |             |              |                   |
| Create Invoices   View Invoices   View Payments                                                                                                    |                                     |                                  |               |                  |             |              |                   |
| Invoice Actions                                                                                                    |                                     |                                  |               |                  |             |              |                   |
|                                                                                                    |                                     |                                  |               |                  |             | Create Invo  | ice With a PO 🗸 😡 |
| TIP In order to continue, please review and complete the certification below and                                                                                                    | acknowledge the cert                | tification by entering your name | e, title, and | clicking the ack | nowledgen   |              |                   |
| Search                                                                                                    |                                     |                                  |               |                  |             |              |                   |
|                                                                                                    |                                     |                                  |               |                  |             |              |                   |
| Note that the search is case insensitive<br>Supplier RINCON FAMILY SERVICES<br>Invoice Number                                                                                                    | Release PO Number<br>Invoice Amount |                                  |               |                  |             |              |                   |
| Invoice Date From                                                                                                    |                                     |                                  |               |                  |             |              |                   |
| (example: 14-Jul-2021)                                                                                                    | Invoice Date To                     |                                  |               |                  |             |              |                   |
| Invoice Status                                                                                                    | Currency                            |                                  |               |                  |             |              |                   |
| Go Clear                                                                                                    |                                     |                                  |               |                  |             |              |                   |
| Invoice Number Invoice Date Invoice Currency Code                                                                                                    | Invoice Amou                        | int Release PO Number            | Status        | Withdraw         | Cancel      | Update       | View Attachments  |
| No search conducted.                                                                                                    |                                     |                                  |               |                  |             |              |                   |
| I certify that by accessing the City of Chicagos iSupplier system using my assigned in<br>reimbursement and reports to the City of Chicago. It is expected that all users with<br>responsible for any unauthorized access into the system or submission of any reque | access into the iSuppl              | lier system maintain unique, in  | dividual, and | l secure passw   | ords to acc | ess the iSup |                   |
| * Name Latoya Vaughn Test                                                                                                    | * Title                             | Deputy Budget Director Test      | -             | * Acknowledg     | le          |              |                   |
|                                                                                                    |                                     |                                  |               |                  |             | Create Invo  | ice With a PO 🗸 😡 |

# Search for Active Release PO Budget

## Lines

- Enter "Release PO Number" in the Search Box
- Select "Go"
- Select "Next"

| CITY OF CHICAGO iSupplier Portal                                         |                                 | 1 Navinat                         | or 🔻 📑 Favorites 🕶                  | Home Logout Preferences Help                      |  |  |  |  |  |  |  |  |
|--------------------------------------------------------------------------|---------------------------------|-----------------------------------|-------------------------------------|---------------------------------------------------|--|--|--|--|--|--|--|--|
| Home Orders Shipments Admin Finance                                      |                                 | •• Navigat                        |                                     |                                                   |  |  |  |  |  |  |  |  |
| Create Invoices   View Invoices   View Payments                          |                                 |                                   |                                     |                                                   |  |  |  |  |  |  |  |  |
|                                                                          | 0                               | O                                 |                                     | 0                                                 |  |  |  |  |  |  |  |  |
| Purchase Orders                                                          | Details                         | Manage Tax                        |                                     | Review and Submit                                 |  |  |  |  |  |  |  |  |
| Create Invoice: Purchase Orders                                          |                                 |                                   |                                     |                                                   |  |  |  |  |  |  |  |  |
|                                                                          |                                 |                                   |                                     | Cance! Step 1 of 4 Next                           |  |  |  |  |  |  |  |  |
| Search                                                                   |                                 |                                   |                                     |                                                   |  |  |  |  |  |  |  |  |
| Note that the search is case insensitive<br>Release PO Number 97430 × [1 | 7                               |                                   |                                     | Advanced Search                                   |  |  |  |  |  |  |  |  |
| Release PO Date (example: 18-1ul-2019)<br>Go Clear                       | _                               |                                   |                                     |                                                   |  |  |  |  |  |  |  |  |
| Advances or<br>Select PO Number Line Shipment Financing                  | Item Item<br>Description Number | Supplier Item<br>Number Ordered R | Unit<br>Received Invoiced UOM Price | Ship Packing<br>Curr To Organization Slip Waybill |  |  |  |  |  |  |  |  |
| No search<br>conducted.                                                  |                                 |                                   |                                     |                                                   |  |  |  |  |  |  |  |  |
|                                                                          |                                 |                                   |                                     | Cance! Step 1 of 4 Next                           |  |  |  |  |  |  |  |  |

# Adding Budget Lines to an Invoice

- Select the appropriate budget Line (0005-Salaries, 0044-Fringes, etc.)
  - Must match documentation
- View Ordered Amount and Invoiced Amount to Determine Available Balance
- Click "Next"

| Home    | Orders          | Shipme     | ents     | Admin  | Finance                  |                         |                |                         |         |         |            |     |               |      |                               |                          |                 |               |
|---------|-----------------|------------|----------|--------|--------------------------|-------------------------|----------------|-------------------------|---------|---------|------------|-----|---------------|------|-------------------------------|--------------------------|-----------------|---------------|
| Create  | e Invoices      | View       | v Invoid | es   N | /iew Payments            |                         |                |                         |         |         |            |     |               |      |                               |                          |                 |               |
|         |                 | •          | 0        |        |                          |                         |                |                         |         | (       | 0          |     |               |      |                               | 0                        |                 |               |
|         |                 |            |          | Orders |                          |                         | Details        |                         |         | Mana    | ge Tax     |     |               |      |                               | Review and Submit        |                 |               |
| Create  | e Invoice: F    | Purchase   | e Orde   | rs     |                          |                         |                |                         |         |         |            |     |               |      |                               |                          |                 |               |
| L       |                 |            |          | _      |                          |                         |                |                         |         |         |            |     |               |      |                               | Cancel                   | Step 1 of 4     | Ne <u>x</u> t |
| Sear    | ch              |            |          |        |                          |                         |                |                         |         |         |            |     |               |      |                               |                          |                 |               |
| Note th | at the sear     | ch is case | e insens | sitive |                          |                         |                |                         |         |         |            |     |               |      |                               | 1                        | Advanced S      | earch         |
|         | Rel             | lease PO   | Numbe    | r 9743 | 0                        | (j)                     |                |                         |         |         |            |     |               |      |                               |                          |                 |               |
|         | Release PO Date |            |          |        |                          |                         |                |                         |         |         |            |     |               |      |                               |                          |                 |               |
|         |                 |            |          | (examp | ole: 18-Jul-2019)        |                         |                |                         |         |         |            |     |               |      |                               |                          |                 |               |
|         |                 |            |          |        | Go Cl                    | ear                     |                |                         |         |         |            |     |               |      |                               |                          |                 |               |
| Selec   | t Items:        | Add to     | Invoic   | e      |                          |                         |                |                         |         |         |            |     |               |      |                               |                          |                 |               |
| Select  | All Selec       | t None     |          |        |                          |                         |                |                         |         |         |            |     |               |      |                               |                          |                 |               |
| Select  | PO Numbe        | er 🔻 Line  | Shipn    |        | Advances or<br>Financing | Item<br>Description     | Item<br>Number | Supplier Item<br>Number | Ordered | Receive | l Invoiced |     | Unit<br>Price | Curi | Ship To                       | Organization             | Packing<br>Slip | Waybill       |
|         | <u>97430</u>    | 1          | 1        |        |                          | 0005-PERS               |                |                         | 62012   | 0       | 20670.72   | USD | 1             | USD  | 050-2515 HOMELESS<br>SERVICES | CITY OF CHICAGO -<br>GRE |                 |               |
|         | <u>97430</u>    | 2          | 1        |        |                          | 0044-Fringe<br>Benefits |                |                         | 11252   | 0       | 3787.17    | USD | 1             | USD  | 050-2515 HOMELESS<br>SERVICES | CITY OF CHICAGO -<br>GRE |                 |               |
|         | <u>97430</u>    | 3          | 1        |        |                          | 0801-Indirect           |                |                         | 7326    | 0       | 2446.34    | USD | 1             | USD  | 050-2515 HOMELESS<br>SERVICES | CITY OF CHICAGO -<br>GRE |                 |               |
|         |                 |            |          |        |                          |                         |                |                         |         |         |            |     |               |      |                               |                          |                 |               |

Cancel Step 1 of 4 Next

# Supplier Site Form

### Warning Message and Acknowledgement

| CITY      | OF CHI     | CAGO iSu                        | pplier F  | ortal        |         |           |          |          |             |             |        |           |                          |                        |
|-----------|------------|---------------------------------|-----------|--------------|---------|-----------|----------|----------|-------------|-------------|--------|-----------|--------------------------|------------------------|
|           |            |                                 |           |              | navi 🕈  | gator 🔻   | G F      | avorites | -           | Home Logo   | ut Pre | ferences  | Personalize Page         | Diagnostics            |
| Home      | Orders     | Shipments                       | Admin     | Finance      |         |           |          |          |             |             |        |           |                          |                        |
| Create    | Invoices   | View Invoid                     | tes   Vie | w Payments   |         |           |          |          |             |             |        |           |                          |                        |
|           | e required | to complete t<br>I want to proc |           | er Site Info | rmation | form in c | order to | procee   | d to        |             |        |           |                          |                        |
|           |            |                                 |           |              |         |           |          |          |             |             |        |           |                          | <u>N</u> o <u>Y</u> es |
|           |            | Но                              | me Orders | Shipments    | Admin   | Finance   | Home     | Logout   | Preferences | Personalize | Page   | Diagnosti | ics                      |                        |
| About thi | s Page     |                                 |           |              |         |           |          |          |             |             |        | Сору      | yright (c) 2006, Oracle. | All rights reserved.   |

# **Supplier Site Form - Instructions**

| CIT    |              | CAGO iSu                  | pplier I     | Portal          |                    |                     |                |                  |                    |                      |             |
|--------|--------------|---------------------------|--------------|-----------------|--------------------|---------------------|----------------|------------------|--------------------|----------------------|-------------|
|        |              |                           |              | 1               | Navigator 🔻        | Gavorites           | • I            | Home Logou       | t Preferences      | Personalize Page     | Diagnostics |
| Home   | Orders       | Shipments                 | Admin        | Finance         |                    |                     |                |                  |                    |                      |             |
| Create | Invoices     | View Invoid               | es   Vi      | ew Payments     | 5                  |                     |                |                  |                    |                      |             |
| Financ | e: Create In | voices >                  |              |                 |                    |                     |                |                  |                    |                      |             |
| Servic | e Site Infor | mation Form               |              |                 |                    |                     |                |                  |                    |                      |             |
|        |              |                           |              |                 |                    |                     |                |                  |                    | Cancel               | Submit      |
| Hide   | 2            |                           |              |                 |                    |                     |                |                  |                    |                      |             |
|        |              | SITE INFORMA              | TION FO      | RM              |                    |                     |                |                  |                    |                      |             |
|        | Defere com   | plating your inv          | aisa wa ki   | ndhu nakuwau    | to complete the    | Convice Cite Inform | nation Form b  | alau             |                    |                      |             |
|        | Before com   | pleting your inv          | oice, we ki  | ndiy ask you    | to complete the    | Service Site Inform | nation Form D  | elow.            |                    |                      |             |
|        | As part of a | a citywide effort         | to promote   | e more equit    | able opportunitie  | s for organizations | to contract w  | ith the City, th | ne city will be co | ollecting updated in | formation   |
|        | every six (6 | <li>i) months on the</li> | e following  | :               |                    |                     |                |                  |                    |                      |             |
|        | 1) The loca  | tion in which se          | rvices are   | being provid    | ed, please indicat | te all that apply:  |                |                  |                    |                      |             |
|        | • The        | services that a           | e provided   | l directly at t | he Supplier Head   | quarter location    | 1              |                  |                    |                      |             |
|        |              | services are pro          |              |                 |                    |                     |                |                  |                    |                      |             |
|        |              |                           |              |                 | ntracted organiza  | ation               |                |                  |                    |                      |             |
| _      | • The        | services are pro          | ovided by i  | nultiple serv   | ice sites          |                     |                |                  |                    |                      |             |
|        | 2) How mu    | ch of the Standa          | ard Purcha   | se Order tota   | al amount is bein  | g distributed to ea | ch of these Se | rvice sites.     |                    |                      |             |
|        | 3) The size  | of the sites whe          | ere service  | s are being r   | provided.          |                     |                |                  |                    |                      |             |
|        |              |                           |              |                 |                    | itable and accessib | le.            |                  |                    |                      |             |
|        | After you c  | omplete the Ser           | vice Site Ir | nformation Fe   | orm, you will be a | automatically direc | ted to the usu | al Invoicing p   | age.               |                      |             |
|        |              |                           |              |                 |                    | ,,                  |                |                  |                    |                      |             |
| You    | organizat    | ions headquar             | ter addre    | ss and Size     |                    |                     |                |                  |                    |                      |             |

## Supplier Site Form – Headquarter Details

| Your organizations handquart                                            | or address and Size              |                            |                                |                   |               |
|-------------------------------------------------------------------------|----------------------------------|----------------------------|--------------------------------|-------------------|---------------|
| Your organizations headquart                                            | er address and size              |                            |                                |                   |               |
| Personalize "Your organizations he<br>* PO Number<br>User Name TSANDERS | eadquarter address and Size"     |                            | Supplier Name<br>Supplier Size | PHALANX FAMILY SE | RVICES        |
| TO/ ITD END                                                             | WEITALANXOR SERVIC               | Supplier Head              | uarter Address options         | Add a New         |               |
| UEI                                                                     |                                  |                            |                                |                   |               |
| FEIN 36-                                                                |                                  |                            |                                |                   |               |
|                                                                         |                                  |                            |                                |                   |               |
| Add new Headquarter address                                             | 5                                |                            |                                |                   |               |
|                                                                         |                                  |                            |                                |                   |               |
| Address Line 1                                                          | Address Line                     | e 2                        | City                           | State             | Zip Code      |
|                                                                         |                                  |                            |                                |                   | <u> </u>      |
|                                                                         |                                  |                            |                                |                   |               |
| Address and Details on all you                                          | r Organization Sites and /o      | r any Subcontractor who    | are supplying the ser          | vices             |               |
| Address and Details on an you                                           | in organization sites and/o      | any Subcontractor with     | are supprying the set          | vices             |               |
|                                                                         |                                  |                            |                                |                   |               |
| Personalize "Address and Details of                                     | on all your Organization Sites a | nd/or any Subcontractor wh | io are supplying the servi     | <u>ces"</u>       |               |
| HQ<br>Delete Location SubContractor                                     | Name of Subcontractor            | TN                         | Address Line1                  |                   | Address Line2 |
|                                                                         | Name of Subcontractor E          | .114                       | Address Line1                  |                   |               |
|                                                                         |                                  |                            |                                |                   |               |
| Add Another Row                                                         |                                  |                            |                                |                   |               |
| Add Another Now                                                         |                                  |                            |                                |                   |               |
|                                                                         |                                  |                            |                                |                   |               |

Cancel Submit

# Supplier Site Form – Site Details

| Addre  | ess and D  | etails on all you  | r Organization Sites and/      | or any Subcontractor who                | o are supplying the services   |               |
|--------|------------|--------------------|--------------------------------|-----------------------------------------|--------------------------------|---------------|
|        |            |                    |                                |                                         |                                |               |
| Persor | alize "Add | ress and Details o | on all your Organization Sites | and/or any Subcontractor wh             | to are supplying the services" |               |
|        | HQ         |                    |                                | , i i i i i i i i i i i i i i i i i i i |                                |               |
| Delete | Location   | SubContractor      | Name of Subcontractor          | EIN                                     | Address Line1                  | Address Line2 |
| â      | No 🗸       | Yes 🗸              | ABC Delegate                   | 36-1122125                              | 123 W                          | Main St       |
|        |            |                    |                                |                                         |                                |               |
| ۸dd    | Another    | Row                |                                |                                         |                                |               |

| Address Line2 | City    | State | Zip Code | Subconstractor Size     | Service Amount(in<br>dollars) |
|---------------|---------|-------|----------|-------------------------|-------------------------------|
| Main St       | Chicago | IL    | 60644    | Less than \$1M budget 🗸 | 50000                         |

# Supplier Site Form – Complete and Submit Form

| Your organizations headquarter address and Size                                                                                          |                                |                                                            |                                             |               |
|----------------------------------------------------------------------------------------------------|--------------------------------|------------------------------------------------------------|---------------------------------------------|---------------|
| Personalize "Your organizations headquarter address and<br>* PO Number Q<br>User Name TSANDERS@PHALANXGRPS<br>UEI 1111111111<br>FEIN 36. | <u>d Size"</u><br>SERVICES.ORG | Supplier Name<br>Supplier Size<br>Iquarter Address options | PHALANX FAMILY S<br>Less than \$1M budget ~ |               |
| Address and Details on all your Organization Site<br>Personalize "Address and Details on all your Organization                           |                                |                                                            |                                             |               |
| HQ<br>Delete Location SubContractor Name of Subcontra                                                                                    | ctor EIN                       | Address Line1                                              |                                             | Address Line2 |
| Mo V Yes V ABC Delegate                                                                                                    | 36-1122125                     | 123 W                                                      |                                             | Main St       |
| Add Another Row                                                                                                    |                                |                                                            |                                             |               |
|                                                                                                    |                                |                                                            |                                             | Cancel Submit |

### System will Redirect User to Complete Certification

| CITY OF CHICAG                                        | O iSupplier Po                                           | rtal                                                                                                    |                                                                    | 📅 Navigator 🔻                  | 🔒 Favorit                      | es 🔻             | н                          | ome Logout   | Help Preferences              |
|-------------------------------------------------------|----------------------------------------------------------|----------------------------------------------------------------------------------------------------|--------------------------------------------------------------------|--------------------------------|--------------------------------|------------------|----------------------------|--------------|-------------------------------|
| Home Orders Ship                                      | oments Admin Fir                                         | iance                                                                                                    |                                                                    |                                |                                |                  |                            |              |                               |
| Create Invoices                                       | /iew Invoices   View                                     | Payments                                                                                                    |                                                                    |                                |                                |                  |                            |              |                               |
| Invoice Actions                                       |                                                          |                                                                                                    |                                                                    |                                |                                |                  |                            |              |                               |
|                                                       |                                                          |                                                                                                    |                                                                    |                                |                                |                  |                            | Create Invoi | ice With a PO 🗸 😡             |
| <b>≪TIP</b> In order to contin                        | ue, please review and                                    | complete the certification below and                                                                                 | acknowledge the cert                                               | ification by entering your nam | e, title, and                  | clicking the ack | nowledgen                  | nent checkbo | κ.                            |
| Search                                                |                                                          |                                                                                                    |                                                                    |                                |                                | -                | -                          |              |                               |
| Invoice Number<br>Invoice Date From<br>Invoice Status | RINCON FAMILY SERV<br>(example: 14-Jul-2021)<br>Go Clear |                                                                                                    | Release PO Number<br>Invoice Amount<br>Invoice Date To<br>Currency |                                |                                |                  |                            |              |                               |
| Invoice Number                                        | Invoice Date                                             | Invoice Currency Code                                                                                                | Invoice Amou                                                       | nt Release PO Number           | Status                         | Withdraw         | Cancel                     | Update       | View Attachments              |
| No search conducted.                                  |                                                          |                                                                                                    |                                                                    |                                |                                |                  |                            |              |                               |
| reimbursement and report<br>responsible for any una   | orts to the City of Chica                                | Supplier system using my assigned r<br>go. It is expected that all users with<br>e system or submission of any reque | access into the iSuppl                                             | ier system maintain unique, ii | ndividual, and<br>Organization | d secure passw   | ords to acc<br>ss to users | ess the iSup | plier system. The City is not |

## **Enter Invoice Details**

| CTY OF CHICAGO                            | iSupplier Portal        |                                    |                                                 |                                    |                            |                                                                                                    |                          |                   |                  |
|-------------------------------------------|-------------------------|------------------------------------|-------------------------------------------------|------------------------------------|----------------------------|----------------------------------------------------------------------------------------------------|--------------------------|-------------------|------------------|
|                                           |                         |                                    |                                                 |                                    |                            | T Na                                                                                                    | avigator 🔻 🔒 Favorites 🔻 | Home Logout       | Preferences      |
| Home Orders Shipment                      |                         |                                    |                                                 |                                    |                            |                                                                                                    |                          |                   |                  |
| Create myokes   Yew a                     |                         | 113                                |                                                 | 0                                  |                            |                                                                                                    |                          |                   |                  |
|                                           | Purchase Orders         |                                    |                                                 | Details                            | Manage Tax                 |                                                                                                    | Revi                     | iew and Submit    |                  |
| Confirmation<br>Attachment Sample File In | Invoice Form has been a | dded successfully but not          | committed; it would be commi                    | tted when you commit the rest of t | he current transaction.    |                                                                                                    |                          |                   |                  |
| Create Invoice: Details                   |                         |                                    |                                                 |                                    |                            |                                                                                                    |                          |                   |                  |
| * Indicates required field                |                         |                                    |                                                 |                                    |                            |                                                                                                    |                          | Cancel Back       | Step 2 of 4 Next |
| Supplier                                  |                         |                                    |                                                 |                                    | Invoice                    |                                                                                                    |                          |                   |                  |
|                                           |                         | plier<br>er ID<br>it To D<br>tress | (EFT) CHIC                                      | AGO IL 60612                       |                            | * Invoice Number 9743<br>* Invoice Date 18-3<br>Invoice Type Invoi<br>Urrency USD<br>* Invoice Description 06/0<br>Date Good/Services Received 30-3<br>* Department Number 50<br>DEPT | 2ul-2019                 | mert List Add (1) |                  |
| Customer                                  | _                       |                                    | CITY OF CHICAGO - GRE<br>121 NORTH LASALLE STRE | ET Chicago 60602 US                |                            |                                                                                                    |                          |                   |                  |
| Items                                     |                         |                                    |                                                 |                                    |                            |                                                                                                    |                          |                   |                  |
| Release PO Number                         | Line Shipment           | Item Number                        | Item Description                                | Supplier Item Number               | Ship To                    | Available Quantity                                                                                                    | *Quantity                | Unit Price        | UOM Amount       |
| 97430                                     | 1 1                     |                                    | 0005-PERS                                       | support Actin Harrisel             | 050-2515 HOMELESS SERVICES | 41341.28                                                                                                    | 5200                     | 1                 | USD 5200         |
| 97430                                     | 2 1                     |                                    | 0044-Fringe Benefits                            |                                    | 050-2515 HOMELESS SERVICES | 7464.83                                                                                                    | 1200                     | 1                 | USD 1200         |
| 97430                                     | 3 1                     |                                    | 0801-Indirect                                   |                                    | 050-2515 HOMELESS SERVICES | 4879.66                                                                                                    | 150                      | 1                 | USD 150          |
| 27 18 X                                   |                         |                                    | STOCK & DUTI SUB                                |                                    |                            | 1073100                                                                                                    | μ                        | -                 |                  |
|                                           |                         |                                    |                                                 |                                    |                            |                                                                                                    |                          | Cancel Back       | Step 2 of 4 Next |

## Create Invoice - (2) Required Attachments

Add Required Supporting Documentation

1. <u>Invoice Forms</u>: include Invoice Summary, Invoice Salary Expenditure Only, and Invoice Non-Personnel Expenditure Form (*Excel version only*).

- a. Enter "Invoice" in the Title section
- b. Attach Invoice copies

2. <u>Supporting Documentation "Support"</u>: e.g., Payroll Register Form, Invoice copy for non-personnel cost, etc.

- a. Enter "Support" in the Title section
- b. Attach supporting documentation copies

\*Only upload **two** attachments for each invoice. \***NOTE:** Supporting Documentation should be in order of the billed expense.

## Create Invoice - Required Information

**Remit To:** Verify that the remit-to address and bank account detail for your institution is correct. It can be changed by selecting a different "remit to" site.

**Invoice Number:** This field is identified as a unique number assigned for tracking and billing purposes and applied in the system to avoid duplication of invoices.

a. **Conventional invoice** number consists of four elements: PO number-Release number-Expenditures covered year (2 digits)-Sequential number (2 digits), e.g., 33328-1-19-01.

b. **eProcurement invoice** number omits the PO number and consists of three elements: Release Number-Expenditures covered year-Sequential number, e.g., 45672-19-01.

**Invoice Description**: Enter the period covered. For example: **08/01/2019 – 08/31/2019**. \*The Invoice description identifies the period covered for when services performed and/or cost incurred for your submitted invoice.

**Date Goods/Services Received:** This will be the end date of the expenditure covered period in the format DD-MMM-YYYY. We recommend choosing the day from the calendar selector. Example:

Date Good/Services Received 31-Aug-2017

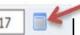

**Department Number:** You can select the magnifying glass to see a list of department numbers, but common departments are: 21 Department of Housing; 41 Department of Health; 48 Mayor's Office for People with Disabilities; 50 Family and Support Services; 54 Planning and Development; 57 Chicago Police Department; 70 Business Affairs and Consumer Protection.

# Create Invoice Details (Cont.)

### Review and Submit Invoice

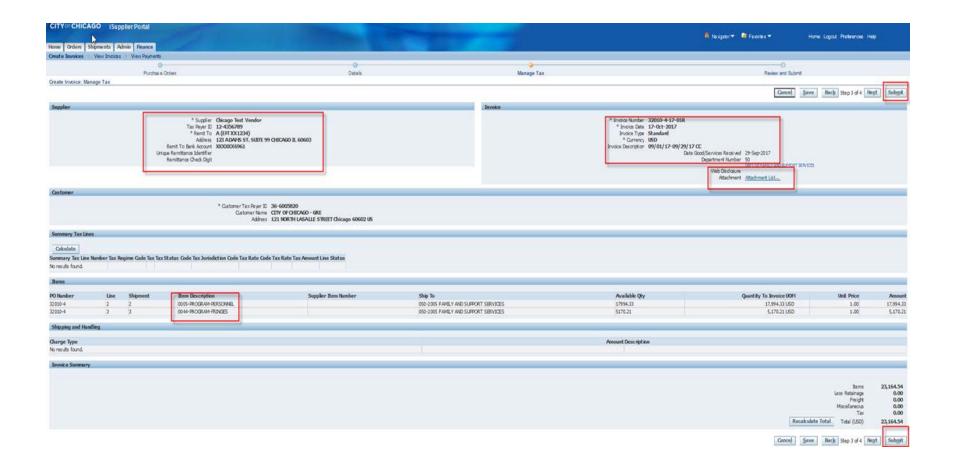

24

#### New Electronic Invoice and Tax Certification Language in iSupplier

The below screenshots outline the new certification requirements in iSupplier, which will replace the existing electronic forms that are required with each invoice.

| Summary Tax Lines                                                                                                    |                                                                                                    |                                                                                                    |                                                                                                    |                                                                                                    |                                                                                                    |                                                  |                                                                           |                                                  |
|----------------------------------------------------------------------------------------------------|----------------------------------------------------------------------------------------------------|----------------------------------------------------------------------------------------------------|----------------------------------------------------------------------------------------------------|----------------------------------------------------------------------------------------------------|----------------------------------------------------------------------------------------------------|--------------------------------------------------|---------------------------------------------------------------------------|--------------------------------------------------|
| Tax Regime Code                                                                                                    | Тах                                                                                                    | Tax Status Code                                                                                                    | Tax Jurisdiction C                                                                                                    | ode                                                                                                    | Tax Rate Code                                                                                                    | Tax Rate                                         | Tax Amount                                                                |                                                  |
| No results found.                                                                                                    |                                                                                                    |                                                                                                    |                                                                                                    |                                                                                                    |                                                                                                    |                                                  |                                                                           |                                                  |
| Invoice Summary                                                                                                    |                                                                                                    |                                                                                                    |                                                                                                    |                                                                                                    |                                                                                                    |                                                  |                                                                           |                                                  |
|                                                                                                    |                                                                                                    |                                                                                                    |                                                                                                    |                                                                                                    |                                                                                                    | l                                                | Items<br>.ess Retainage<br>Freight<br>Miscellaneous<br>Tax<br>Total (USD) | 500.00<br>0.00<br>0.00<br>0.00<br>0.00<br>500.00 |
| By completing and submitting this req<br>the purposes and objectives set forth<br>or administrative penalties for fraud,                                                                                                    | in the te                                                                                                    | rms and conditions of the                                                                                                    | award. I am aware that any fals                                                                                                    |                                                                                                    |                                                                                                    |                                                  |                                                                           |                                                  |
| The undersigned certifies that:<br>(1) He or She is an authorized signatu<br>(2) The signatory has read the guidel<br>(3) This reimbursement claim represent<br>(4) The signatory has not previously r<br>(5) The original documentation support<br>(6) To the best of the signatory's know<br>(7) This payment is permitted by law,<br>the order of agreement, the required<br>(8) The signatory is aware that any fact<br>claims or otherwise. (U.S. Code Title<br>(9) This applicant releases the City of | ines of the<br>ents payr<br>requested<br>orting the<br>wledge a<br>the app<br>administ<br>alse, fiction<br>18, Section | the city of Chicago incorpor-<br>ment due for services perfor<br>d or received reimburseme<br>expenditures included in t<br>nd belief that the expendit<br>ropriation amounts were a<br>rative approvals have been<br>tious, or fraudulent informa-<br>tion 1001 and Title 31, Section | ormed and cost incurred and pai<br>ent for the expenditures included<br>his requisition is on file and avai<br>ure is true, accurate, and is for<br>vailable at the time and are use<br>n obtained, and the quantities, p<br>ation, or the omission of any ma<br>tions 3729-3730 and 3801-3812 | in this requisition;<br>able for audit or review upo<br>the purpose and objective s<br>d for intended purposes, the<br>rices, and calculations are a<br>ricerial fact, may be subject to<br>; and | on request;<br>et forth in the terms and o<br>e goods and/or services h<br>iccurate;<br>o criminal, civil or adminis | conditions of the award<br>ave been received and | conform to the requ                                                       |                                                  |
| * Name Latoya Vaughn                                                                                                    |                                                                                                    |                                                                                                    | * Title                                                                                                    | Deputy Budget Director                                                                                                    | ✓ * Acknov                                                                                                    | vledge                                           |                                                                           |                                                  |
| I certify that all deposits of withheld t<br>period covered, there are no delinque<br>each person who is now or has been<br>For the period covered, there are no<br>I further certify that I am aware that<br>claims or otherwise.                                                                                                    | ent liabilit<br>paid wag<br>delinque                                                                                   | ies for employer's payroll<br>ges by my organization.<br>nt liabilities for employer's                                                                                                    | taxes due to the Federal and/or payroll taxes due to the Federal                                                                                                    | Illinois State governments. I<br>and/or Illinois State govern                                                                                                    | I further certify that I have ments.                                                                                 | e on file complete copie                         | s of Forms W-4 and                                                        | d IL-4 for                                       |
| * Name Latoya Vaughn                                                                                                    |                                                                                                    |                                                                                                    | * Title                                                                                                    | Deputy Budget Director                                                                                                    | ✓ * Acknov                                                                                                    | vledge                                           |                                                                           |                                                  |
|                                                                                                    |                                                                                                    |                                                                                                    |                                                                                                    |                                                                                                    |                                                                                                    | Cance <u>l</u> Save                              | Back Step 4 of 4                                                          | Sub <u>m</u> it                                  |

25

# **Editing Invoices**

- If Changes are required <u>Prior to submission</u>, Users can Select the "Back" button (not the browser button) to edit details or line information
- If changes are required <u>After submission</u>, Users must navigate to the "Finance" tab, "Re-certify ", " Enter Invoice Number under search" and select "Go"

# **Remove Lines from Invoice**

| CITY OF CHICAGO                                    | iSupplier Portal |                                                                              |                                                                                       | Contraction of the local division of the local division of the loc |                                   |                                                                                                    |                                                                                                    |                 |                            |                           |
|----------------------------------------------------|------------------|------------------------------------------------------------------------------|---------------------------------------------------------------------------------------|----------------------------------------------------------------------------------------------------|-----------------------------------|----------------------------------------------------------------------------------------------------|----------------------------------------------------------------------------------------------------|-----------------|----------------------------|---------------------------|
| Home Orders Shipme                                 | nte Admin Finan  | <b>CP</b>                                                                    |                                                                                       |                                                                                                    |                                   |                                                                                                    | 🛱 Navigator 🔻 🛛                                                                                                    | 🔹 Favorites 🔽   | Home Logout Prei           | ferences                  |
| Create Invoices   View                             |                  |                                                                              |                                                                                       |                                                                                                    |                                   |                                                                                                    |                                                                                                    |                 |                            |                           |
|                                                    | Purchase Order   | S                                                                            |                                                                                       | O-<br>etails                                                                                                    | Manage Tax                        |                                                                                                    |                                                                                                    | Review and      | Submit                     |                           |
| Create Invoice: Details * Indicates required field |                  |                                                                              |                                                                                       |                                                                                                    |                                   |                                                                                                    |                                                                                                    |                 | Cance <u></u> Bac <u>k</u> | Step 2 of 4 Next          |
| Supplier                                           |                  |                                                                              |                                                                                       |                                                                                                    | Invoice                           |                                                                                                    |                                                                                                    |                 |                            |                           |
| G                                                  |                  | * Supplier Chicag<br>ax Payer ID 12-43<br>* Remit To A (EFT<br>Address 123 A | 56789                                                                                 |                                                                                                    | Date                              | * Invoice Number<br>Invoice Date<br>Invoice Type<br>Currency<br>Invoice Description<br>Good/Services Received<br>* Department Number | 15-Oct-2017<br>Invoice<br>USD<br>09/01-17 - 09/29/17 C<br>29-Sep-2017<br>50<br>OF FAMILY AND SUPP<br>DEPT OF FAMILY AND SUPP |                 | ] D                        |                           |
| Customer                                           |                  |                                                                              |                                                                                       |                                                                                                    |                                   |                                                                                                    |                                                                                                    |                 |                            |                           |
|                                                    |                  |                                                                              | Tax Payer ID<br>stomer Name CITY OF CHICAGO - GRE<br>Address 121 NORTH LASALLE STREET | Chicago 60602 US                                                                                                    |                                   |                                                                                                    |                                                                                                    |                 |                            |                           |
| Items                                              |                  |                                                                              |                                                                                       |                                                                                                    |                                   |                                                                                                    |                                                                                                    |                 |                            |                           |
| Release PO Number                                  | Line Shipment    | Item Number                                                                  | Item Description                                                                      | Supplier Item Number                                                                                                    | Ship To                           | Ava                                                                                                    | ilable Quantity                                                                                                    | Quantity        | Unit Price                 | UOM Amount                |
| )-4                                                | 10 10            |                                                                              | 0300-PROGRAM-MATERIALS/SUPPLIES                                                       |                                                                                                    | 050-2005 FAMILY AND SUPPORT SERVI | ICES 6537                                                                                                    | 7                                                                                                    | 1500            | 1                          | USD 1500                  |
|                                                    |                  |                                                                              |                                                                                       |                                                                                                    | То                                | remove a line,<br>f                                                                                                    | select Back a<br>from Invoice                                                                                                | and Remove Line | Cance! Back                | Step 2 of 4 Ne <u>x</u> t |

# **Remove Lines from Invoice**

| CITY OF CHI       | CAGO iSupplier Po         | ortal                  |                                     | -           |                      |        |          |          |       |              |                        |                       |                  |                   |
|-------------------|---------------------------|------------------------|-------------------------------------|-------------|----------------------|--------|----------|----------|-------|--------------|------------------------|-----------------------|------------------|-------------------|
|                   |                           |                        |                                     |             |                      |        |          |          |       | 💼 Navig      | ator 🔻 🔒 Favorites 🔻   | Home Logout           | Preferences Help | )                 |
| Home Orders       | Shipments Admin F         | inance                 |                                     |             |                      |        |          |          |       |              |                        |                       |                  |                   |
| Create Invoices   | S   View Invoices   View  | v Payments             |                                     |             |                      |        |          |          |       |              |                        |                       |                  |                   |
|                   | (                         | )                      |                                     | 0           |                      |        |          |          |       |              |                        | 0                     |                  |                   |
|                   | Purchas                   | e Orders               |                                     | Details     |                      | Manag  | ge Tax   |          |       |              |                        | Review and Submit     |                  |                   |
| Create Invoice:   | Purchase Orders           |                        |                                     |             |                      |        |          |          |       |              |                        |                       |                  |                   |
|                   |                           |                        |                                     |             |                      |        |          |          |       |              |                        | C                     | ance! Step 1 o   | f 4 Ne <u>x</u> t |
| Search            |                           |                        |                                     |             |                      |        |          |          |       |              |                        |                       |                  |                   |
| Note that the sea | rch is case insensitive   |                        |                                     |             |                      |        |          |          |       |              |                        |                       | Advance          | d Search          |
| note that the bea | Release PO Num            | her                    | 1                                   |             |                      |        |          |          |       |              |                        |                       | - Id Falloci     |                   |
|                   | Release PO D              |                        | μ.<br>                              |             |                      |        |          |          |       |              |                        |                       |                  |                   |
|                   | Release PO D              | (example: 15-Oct-2017) |                                     |             |                      |        |          |          |       |              |                        |                       |                  |                   |
|                   |                           |                        | Clear                               |             |                      |        |          |          |       |              |                        |                       |                  |                   |
| Select Items:     | Add to Invoice            |                        |                                     |             |                      |        |          |          |       |              |                        | S Pre                 | vious 1-10 🔽     | <u>Next 10</u> ③  |
| Select All Select |                           |                        |                                     |             |                      |        |          |          |       |              |                        |                       |                  |                   |
| Select PO Numb    | oer 🔻 Line Shipment       | Advances or Financing  | Item Description                    | Item Number | Supplier Item Number |        | Received | Invoiced |       | nit Price Cu | rr Ship To             | Organization          | Packing Slip     | Waybill           |
|                   | 1 1                       |                        | (1-SDOP) 0005-PERSONNEL             |             |                      | 37785  | 0        | 37785    | USD 1 | US           | 052-2505 CHL YTH SRV   | CITY OF CHICAGO - GRE |                  |                   |
|                   | 2 2                       |                        | (1-SDOP) 0044-FRINGE BENEFITS       |             |                      | 5058   | 0        | 5058     | USD 1 | US           | 0 052-2505 CHL YTH SRV | CITY OF CHICAGO - GRE |                  |                   |
|                   | 8 8                       |                        | (2-BC) 0005-PERSONNEL               |             |                      | 28050  | 0        | 28050    | USD 1 | US           | 0 052-2505 CHL YTH SRV | CITY OF CHICAGO - GRE |                  |                   |
|                   | 9 9                       |                        | (2-BC) 0044-FRINGE BENEFITS         |             |                      | 6171   | 0        | 6171     | USD 1 | US           | 0 052-2505 CHL YTH SRV | CITY OF CHICAGO - GRE |                  |                   |
| <u> </u>          | 10 10                     |                        | (2-BC) 0100-OPERATING AND TECHNCIAL |             |                      | 3600   | 0        | 3600     | USD 1 | US           | 052-2505 CHL YTH SRV   | CITY OF CHICAGO - GRE |                  |                   |
| <u> </u>          | 12 12                     |                        | (2-BC) 0300-MATERIALS AND SUPPLIES  |             |                      | 156.08 | 0        | 156.08   | USD 1 | US           | 052-2505 CHL YTH SRV   | CITY OF CHICAGO - GRE |                  |                   |
|                   | 14 14                     |                        | (2-BC) 0900-OTHER                   |             |                      | 1422   | 0        | 1422     | USD 1 | US           | 052-2505 CHL YTH SRV   | CITY OF CHICAGO - GRE |                  |                   |
| Ω 10              | 15 15                     |                        | (3-BP) 0005-PERSONNEL               |             |                      | 31932  | 0        | 31932    | USD 1 | US           | 052-2505 CHL YTH SRV   | CITY OF CHICAGO - GRE |                  |                   |
|                   | 16 16                     |                        | (3-BP) 0044-FRINGE BENEFITS         |             |                      | 7025   | 0        | 7025     | USD 1 | US           | 052-2505 CHL YTH SRV   | CITY OF CHICAGO - GRE |                  |                   |
|                   | 17 17                     |                        | (3-BP) 0100-OPERATING AND TECHNICAL |             |                      | 2898   | 0        | 2898     | USD 1 | US           | 052-2505 CHL YTH SRV   | CITY OF CHICAGO - GRE |                  |                   |
| Select Items:     | Add to Invoice            |                        |                                     |             |                      |        |          |          |       |              |                        | ⓒ Pre                 | vious 1-10 🗸     | <u>Next 10</u> ③  |
|                   |                           |                        |                                     |             |                      |        |          |          |       |              |                        |                       |                  |                   |
| Durchaso Ord      | or Itoms Added to Invoice |                        |                                     |             |                      |        |          |          |       |              |                        |                       |                  |                   |

| Select Item | s: F     | Remo   | ove from I | voice                           |         |                           |         |            |            |                |      |                                      |                         |
|-------------|----------|--------|------------|---------------------------------|---------|---------------------------|---------|------------|------------|----------------|------|--------------------------------------|-------------------------|
| Select All  | Select I | None   |            |                                 |         |                           |         |            |            |                |      |                                      |                         |
| Select PO N | umber    | r Line | e Shipment | Item Description                | Item Nu | nber Supplier Item Number | Ordered | l Received | l Invoiced | UOM Unit Price | Curr | Ship To                              | Organization            |
|             | 4        | 10     | 10         | 0300-PROGRAM-MATERIALS/SUPPLIES |         |                           | 11537   | 0          | 5000       | USD 1          | USD  | 050-2005 FAMILY AND SUPPORT SERVICES | 5 CITY OF CHICAGO - GRE |
|             |          |        |            |                                 |         |                           |         |            |            |                |      |                                      |                         |

Cancel Step 1 of 4 Next

## **Cancel Invoice**

- Search for All Invoices, Under Finance tab, Select "GO"
- Cancelling an Invoice will release the funds reserved in the voucher

| CITY OF CHICAGO iSupplier Portal                  |                                    |               |               |                  |                              |
|---------------------------------------------------|------------------------------------|---------------|---------------|------------------|------------------------------|
|                                                   |                                    | 🕈 Navigator 🔻 | 🔒 Favorites 🔻 | Home I           | Logout Preferences Help      |
| Home Orders Shipments Admin Finance               |                                    |               |               |                  |                              |
| Create Invoices   View Payments                   |                                    |               |               |                  |                              |
| Invoice Actions                                   |                                    |               |               |                  |                              |
|                                                   |                                    |               |               | Cre              | ate Invoice With a PO 🗸 🖌 Go |
|                                                   |                                    |               |               |                  |                              |
| Search                                            |                                    |               |               |                  |                              |
| Note that the search is case insensitive          |                                    |               |               |                  |                              |
|                                                   | Release PO Number                  |               |               |                  |                              |
| Invoice Number                                    | Invoice Amount                     |               |               |                  |                              |
| Invoice Date From                                 | Invoice Date To                    |               |               |                  |                              |
| Invoice Status                                    | Currency                           |               |               |                  |                              |
|                                                   |                                    |               |               |                  |                              |
|                                                   | Territor America Delacar Do Humber | 0 La hua      | urble lesses  | Our and the data | Mary Alta damasta            |
| Invoice Number Invoice Date Invoice Currency Code | Invoice Amount Release PO Number   | Status        | Withdraw      | Cancel Update    | View Attachments             |
| No Search Conducted.                              |                                    |               |               |                  |                              |

Create Invoice With a PO 🗸 😡

28

# Cancel or Edit Invoice (Cont.)

### Invoice History will appear; Select the Invoice to Edit or Cancel

| Invoices       View Payments         swoice Actions    Search          Search    Subjeir Chicago Test Vendor Invoice Number Invoice Date From Invoice Date From Invoice Status Go Clear         Number     Invoice Currency Code       Invoice Anount       Invoice Status           Invoice Status             Invoice Currency Code             Invoice Status             Invoice Status             Invoice Status             Invoice Currency Code             Invoice Status             Invoice Currency Code             Invoice Status             Invoice Currency Code             Invoice Status             Invoice Status             Invoice Currency Code             Invoice Status             Invoice Status             Invoice Currency Code             Invoice Status             Invoice Anount                                                                                                    |                            |        |        | 🏛 Navigator 👻 |                     |                   |                       | nts Admin Finance     | ome Orders Shipme          |
|----------------------------------------------------------------------------------------------------|----------------------------|--------|--------|---------------|---------------------|-------------------|-----------------------|-----------------------|----------------------------|
| Search<br>Supplier Chicago Test Vendor<br>Invoice Number<br>Invoice Date From<br>Invoice Status<br>Cearelle: 16-04-2017<br>Invoice Status<br>Currency<br>Co<br>Clear<br>Voice Date<br>Number<br>Number |                            |        |        |               |                     |                   | ents                  | Invoices   View Payme | ea Invoices   View         |
| Release PO NumberSupplierChicago Test VendorInvoice NumberInvoice AmountInvoice Date FromInvoice AmountInvoice StatusInvoice ClearNotoce NumberInvoice ClearNotoce NumberInvoice Date ToCurrencyStatusWithdrawCurrencyInvoice AmountInvoice NumberInvoice ClearNotoce NumberInvoice Date ToCurrencyStatusWithdrawCurrencyInvoice AmountInvoice NumberInvoice ClearNotoce NumberInvoice ClearStatusWithdrawCurrencyInvoice AmountInvoice NumberInvoice ClearStatusWithdrawCurrencyInvoice AmountInvoice NumberInvoice ClearStatusWithdrawCurrencyInvoice AmountInvoice AmountInvoice AmountInvoice StatusInvoice AmountInvoice StatusInvoice AmountInvoice AmountInvoice AmountInvoice AmountInvoice AmountInvoice StatusInvoice AmountInvoice AmountInvoice AmountInvoice StatusInvoice AmountInvoice AmountInvoice AmountInvoice AmountInvoice AmountInvoice AmountInvoice AmountInvoice AmountInvoice AmountInvoice AmountInvoice AmountInvoice AmountInvoice AmountInvoice AmountInvoice AmountInvoice Amount <t< th=""><th></th><th></th><th></th><th></th><th></th><th></th><th></th><th></th><th>voice Actions</th></t<>                                                                                                    |                            |        |        |               |                     |                   |                       |                       | voice Actions              |
| Release P0 Number Invoice Amount Invoice Amount Invoice Amount Invoice Date From Invoice Status Invoice Status Invoice Status Invoice Currency Code       Invoice Amount Invoice Amount Invoice Date To Currency Code       Invoice Amount Invoice Amount Invoice Date To Currency Code       Invoice Amount Invoice Amount Invoice Am                                                                                                    | Create Invoice With a PO 🗸 | Crea   |        |               |                     |                   |                       |                       |                            |
| Invoice NumberInvoice Date FromInvoice CearInvoice StatusVinderauCurrencyCurrencyCurrencyStatusWithdrawCancelStatusWithdrawCurrencyStatusWithdrawInvoice NumberInvoice Currency CodeInvoice AmountInvoice NumberStatusWithdrawCurrencyStatusWithdrawCurrencyStatusStatusStatusStatusStatusStatusStatusStatusStatusStatusStatusStatusStatusStatusStatusStatusStatusStatusStatusStatusStatusStatusStatusStatusStatusStatusStatusStatusStatusStatusStatusStatusStatusStatusStatusStatusStatusStatusS                                                                                                    |                            |        |        |               |                     |                   |                       |                       | Search                     |
| Supplier       Chicago Test Vendor       Release PO Number       Invoice Amount         Invoice Date From       Invoice Activation       Invoice Amount       Invoice Amount         Invoice Status       Image: 1-0-2-2017       Invoice Activation       Image: 1-0-2-2017         Invoice Status       Image: 1-0-2-2017       Image: 1-0-2-2017       Image: 1-0-2-2017         Invoice Status       Image: 1-0-2-2017       Image: 1-0-2-2017       Image: 1-0-2-2017         Image: 1-0-2-2017       Image: 1-0-2-2017       Image: 1-0-2-2017       Image: 1-0-2-2017         Image: 1-0-2-2017       Image: 1-0-2-2017       Image: 1-0-2-2017       Image: 1-0-2-2017         Image: 1-0-2-2017       Image: 1-0-2-2017       Image: 1-0-2-2017       Image: 1-0-2-2017         Image: 1-0-2-2017       Image: 1-0-2-2017       Image: 1-0-2-2017       Image: 1-0-2-2017         Image: 1-0-2-2017       Image: 1-0-2-2017       Image: 1-0-2-2017       Image: 1-0-2-2017         Image: 1-0-2-2017       Image: 1-0-2-2-2017       Image: 1-0-2-2-2017       Image: 1-0-2-2-2-2-2-2-2-2-2-2-2-2-2-2-2-2-2-2-                                                                                                    |                            |        |        |               |                     |                   |                       | insensitive           | te that the search is case |
| Invoice AmountInvoice AmountInvoice AmountInvoice Date FromInvoice Date ToGoClearVoice Currency CodeInvoice AmountUnore RamountStatusWithdrawCurrencyVoice AmountInvoice AmountGoClearVoice Currency CodeInvoice AmountUnore RamountStatusWithdrawRomountIn ProcessStatusWithdrawRomountIn ProcessStatusWithdrawCancelRomountIn ProcessStatusWithdrawCancelRomountIn ProcessStatusWithdrawCancelRomountIn ProcessStatusMithdrawCancelRomountIn ProcessStatusMithdrawCancelRomountIn ProcessStatusMithdrawCancelRomountIn ProcessStatusIn ProcessIn ProcessRomountIn ProcessStatusIn ProcessStatusRomountIn ProcessStatusIn ProcessIn ProcessRomountIn ProcessStatusIn ProcessStatusIn ProcessRomountIn ProcessStatusIn ProcessStatusIn ProcessRomountIn ProcessStatusIn ProcessStatusIn ProcessStatusRomountIn ProcessStatusIn ProcessStatusIn ProcessStatus <td></td> <td></td> <td></td> <td></td> <td></td> <td>Release PO Number</td> <td></td> <td></td> <td></td>                                                                                                    |                            |        |        |               |                     | Release PO Number |                       |                       |                            |
| Invoice Date 10Invoice Date 10GoClearNoice NumberNaiseMithdrawCancel2010-4-17-15531-Aug-2017USD16,755.032010-4In Processiiii2010-4-17-199925-Sep-2017USD10,000.0032010-4In Processiiiiiiii2010-4-17-101329-Sep-2017USD10,000.0032010-4In Processiiiiiiii2010-4-17-101329-Sep-2017USD10,000.0032010-4In Processiiiiiiii2010-4-17-101329-Sep-2017USD10,000.0032010-4In Processiiiiiiiii2010-4-17-101329-Sep-2017USD10,000.0032010-4In Processiiiiiiiiiiii2010-4-17-101329-Sep-2017USD10,000.0032010-4In Processiiiiiiiiiiiii                                                                                                    |                            |        |        |               |                     | Invoice Amount    |                       |                       | Invoice Number             |
| Invoice Status         Currency           Go         Clear           Noice Number         Invoice Date         Invoice Currency Code         Invoice Anount         Release PO Number         Status         Withdraw         Cancel           2010-4-17-155         31-Aug-2017         USD         Go         32010-4         In Process         iii Gi         iii Gi<                                                                                                    |                            |        |        |               |                     | Invoice Date To   |                       |                       |                            |
| Image: Second Second                                                                                                    |                            |        |        |               |                     | Currency          |                       |                       |                            |
| 2010-4-17-155         31-Aug-2017         USD         16,755.00         32010-4         In Process         Same         same           2010-1-17-01         11-Oct-2017         USD         300.00         32010-4         In Process         Same         same           2010-4-17-1999         25-Sep-2017         USD         10,000.00         32010-4         In Process         Same         same           2010-4-17-01R3         29-Sep-2017         USD         1,000.00         32010-4         In Process         Same         same                                                                                                    |                            |        |        |               |                     |                   |                       |                       |                            |
| 2010-4-17-155         31-Aug-2017         USD         16,755.00         32010-4         In Process         Single         single           2010-1-17-01         11-Oct-2017         USD         300.00         32010-4         In Process         Single         single         single           2010-4-17-1999         25-Sep-2017         USD         10,000.00         32010-4         In Process         Single         single           2010-4-17-01R3         29-Sep-2017         USD         1,000.00         32010-4         In Process         Single         single                                                                                                    |                            | 6      |        |               |                     |                   |                       |                       |                            |
| 2010-1-17-01         11-Oct-2017         USD         300.00         32010-4         In Process         Im Process         Im Process                                                                                                    | Update View Attachments    | Update | Cancel | Status        | t Release PO Number | Invoice Amount    | Invoice Currency Code | Invoice Date          | nvoice Number              |
| 2010-4-17-1999         25-Sep-2017         USD         10,000.0         32010-4         In Process         Image: Constraint of the constraint of the c                                                                                                    | 2 Ūs +2                    | 0      |        | In Process    | 0 <u>32010-4</u>    | 16,755.00         | USD                   | 31-Aug-2017           | 2010-4-17-155              |
| 2010-4-17-01R3 29-Sep-2017 USD 1,600.00 32010-4 In Process 🔛 🚅                                                                                                    | 2 Ûz 42                    | 0      |        | In Process    | 0 <u>32010-4</u>    | 300.00            | USD                   | 11-Oct-2017           | 2010-1-17-01               |
| 2010-4-17-01R3 29-Sep-2017 USD 1,600.00 32010-4 In Process 🔛 🚅                                                                                                    | 2 Ûa <b>+</b> a            | 0      |        | In Process    | 0 <u>32010-4</u>    | 10,000.00         | USD                   | 25-Sep-2017           | 2010-4-17-1999             |
|                                                                                                    | 2 Q = +3                   | 0      |        | In Process    | 0 <u>32010-4</u>    | 1,600.00          | USD                   | 29-Sep-2017           | 2010-4-17-01R3             |
|                                                                                                    | 2 43                       | 2      |        | In Process    | 0 <u>32010-4</u>    | 200.00            | USD                   | 29-Sep-2017           | 2010-4-17-01R4             |
| 2010-4-17-1122233 06-Oct-2017 USD 1,700.00 32010-4 In Process 🔛 🛶                                                                                                    |                            |        |        | In Process    | 0 <u>32010-4</u>    | 1,700.00          | USD                   | 06-Oct-2017           | 2010-4-17-1122233          |
| 2010-1-17-19 06-Oct-2017 USD 100.00 32010-4 Unsubmitted                                                                                                    | / +3                       |        |        | Unsubmitted   | 0 32010-4           | 100.00            | USD                   | 06-Oct-2017           | 2010-1-17-19               |
| 2010-4-17-40 31-Aug-2017 USD 2.00 32010-4 In Process                                                                                                    | 2 <b>4</b> 0               |        |        | In Process    | 0 32010-4           | 2.00              | USD                   | 31-Aug-2017           | 2010-4-17-40               |
| r/30hf 06-Oct-2017 USD 0.00 <u>32010-4</u> Cancelled                                                                                                    |                            | ~      |        | Cancelled     | 0 32010-4           | 0.00              | USD                   |                       | /r3oihf                    |
| 2010-4-001 31-Aug-2017 USD 1.00 32010-4 In Process 32                                                                                                    | 2 +3                       |        |        |               |                     |                   |                       |                       |                            |

# Cancel or Edit Invoice (Cont.)

Cancel Icon

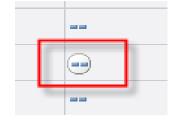

| CITYOFCHICAGO                                                                                                    | iSupplier Portai                                                                                                    |                                                      |                                                                                            |                                                                                                    |                                                                                                  |                                                                                                    |                                       |                                                                                                    |                                                                                                    |
|----------------------------------------------------------------------------------------------------|----------------------------------------------------------------------------------------------------|------------------------------------------------------|--------------------------------------------------------------------------------------------|----------------------------------------------------------------------------------------------------|--------------------------------------------------------------------------------------------------|----------------------------------------------------------------------------------------------------|---------------------------------------|----------------------------------------------------------------------------------------------------|----------------------------------------------------------------------------------------------------|
| 2                                                                                                    |                                                                                                    |                                                      |                                                                                            |                                                                                                    | 🛱 Navigator 🔻                                                                                    | 🕞 Favorites                                                                                                    | -                                     | Home Lo                                                                                                    | ogout Preferences Help                                                                                                    |
| Iome Orders Shipme                                                                                                    | ents Admin Finance                                                                                                    |                                                      |                                                                                            |                                                                                                    |                                                                                                  |                                                                                                    |                                       |                                                                                                    |                                                                                                    |
| Create Invoices   View                                                                                                    | v Invoices 📋 View Payme                                                                                                    | ents                                                 |                                                                                            |                                                                                                    |                                                                                                  |                                                                                                    |                                       |                                                                                                    |                                                                                                    |
| nvoice Actions                                                                                                    |                                                                                                    |                                                      |                                                                                            |                                                                                                    |                                                                                                  |                                                                                                    |                                       |                                                                                                    |                                                                                                    |
|                                                                                                    |                                                                                                    |                                                      |                                                                                            |                                                                                                    |                                                                                                  |                                                                                                    |                                       | Crea                                                                                                    | te Invoice With a PO 🗸 Go                                                                                                    |
| Search                                                                                                    |                                                                                                    |                                                      |                                                                                            |                                                                                                    |                                                                                                  |                                                                                                    |                                       |                                                                                                    |                                                                                                    |
| Note that the search is case                                                                                                   | e insensitive                                                                                                    |                                                      |                                                                                            |                                                                                                    |                                                                                                  |                                                                                                    |                                       |                                                                                                    |                                                                                                    |
|                                                                                                    | cago Test Vendor                                                                                                    |                                                      | Release PO Number                                                                          |                                                                                                    |                                                                                                  |                                                                                                    |                                       |                                                                                                    |                                                                                                    |
| Invoice Number                                                                                                    |                                                                                                    |                                                      | Invoice Amount                                                                             |                                                                                                    |                                                                                                  |                                                                                                    |                                       |                                                                                                    |                                                                                                    |
| Invoice Date From                                                                                                    | mple: 16-Oct-2017)                                                                                                    |                                                      | Invoice Date To                                                                            |                                                                                                    |                                                                                                  |                                                                                                    |                                       |                                                                                                    |                                                                                                    |
| Contain                                                                                                    |                                                                                                    |                                                      |                                                                                            |                                                                                                    |                                                                                                  |                                                                                                    |                                       |                                                                                                    |                                                                                                    |
| Invoice Status                                                                                                    |                                                                                                    |                                                      | Currency                                                                                   |                                                                                                    |                                                                                                  |                                                                                                    |                                       |                                                                                                    |                                                                                                    |
| Invoice Status                                                                                                    |                                                                                                    |                                                      | Currency                                                                                   |                                                                                                    |                                                                                                  |                                                                                                    |                                       |                                                                                                    |                                                                                                    |
| Invoice Status                                                                                                    |                                                                                                    |                                                      | Currency                                                                                   |                                                                                                    |                                                                                                  |                                                                                                    |                                       | <b>_</b> ©                                                                                                    | Previous 1-10 V Next 10                                                                                                    |
| ,                                                                                                    |                                                                                                    | Invoice Currency Code                                |                                                                                            | t Release PO Number                                                                                                    | Status                                                                                           | Withdraw                                                                                                    | Cancel                                | ر<br>Update                                                                                                    | Previous 1-10 View Attachments                                                                                                    |
| ínvoice Number                                                                                                    | Go Clear                                                                                                    | Invoice Currency Code                                |                                                                                            |                                                                                                    | Status<br>In Process                                                                             | Withdraw                                                                                                    | Cancel                                |                                                                                                    |                                                                                                    |
| ,<br>nvoice Number<br>2010-4-17-155                                                                                            | Go Clear                                                                                                    |                                                      | Invoice Amount<br>16,755.00                                                                |                                                                                                    |                                                                                                  |                                                                                                    |                                       | Update<br>2                                                                                                    | View Attachments                                                                                                    |
| ,<br>Invoice Number<br>32010-4-17-155<br>32010-1-17-01                                                                         | Go Clear<br>Invoice Date<br>31-Aug-2017                                                                                                    | USD                                                  | Invoice Amount<br>16,755.00                                                                | 0 <u>32010-4</u><br>0 <u>32010-4</u>                                                                                    | In Process                                                                                       |                                                                                                    |                                       | Update<br>J<br>J                                                                                                    | View Attachments                                                                                                    |
| Invoice Number<br>22010-4-17-155<br>32010-1-17-01<br>32010-4-17-1999<br>32010-4-17-01R3                                        | Go Clear<br>Invoice Date<br>31-Aug-2017<br>11-Oct-2017                                                                                           | USD                                                  | Invoice Amount<br>16,755.00<br>300.00<br>10,000.00                                         | 0 <u>32010-4</u><br>0 <u>32010-4</u>                                                                                    | In Process In Process                                                                            |                                                                                                    |                                       | Update<br>2<br>2<br>2<br>2<br>2                                                                                                    | View Attachments                                                                                                    |
| <b>Invoice Number</b><br>32010-4-17-155<br>32010-1-17-01<br>32010-4-17-1999                                                    | Invoice Date           31-Aug-2017           11-Oct-2017           25-Sep-2017                                                                   | USD<br>USD                                           | Invoice Amount<br>16,755.00<br>300.00<br>10,000.00<br>1,600.00                             | 9 <u>32010-4</u><br>9 <u>32010-4</u><br>9 <u>32010-4</u>                                                                | In Process In Process In Process In Process                                                      |                                                                                                    |                                       | Update<br>J<br>J<br>J<br>J<br>J<br>J<br>J                                                                                                    | View Attachments<br>Ûia 🍕 a<br>Ûia 🇣 a<br>Ûia 🇣 a                                                                                                    |
| Invoice Number<br>32010-4-17-155<br>32010-1-17-01<br>32010-4-17-1999<br>32010-4-17-01R3                                        | Invoice Date           31-Aug-2017           11-Oct-2017           25-Sep-2017           29-Sep-2017                                             | USD<br>USD<br>USD                                    | Invoice Amount<br>16,755.00<br>300.00<br>10,000.00<br>1,600.00<br>200.00                   | 0 <u>32010-4</u><br>0 <u>32010-4</u><br>0 <u>32010-4</u><br>0 <u>32010-4</u>                                            | In Process<br>In Process<br>In Process<br>In Process<br>In Process                               |                                                                                                    |                                       | Update<br>2<br>2<br>2<br>2<br>2<br>2<br>2<br>2<br>2<br>2                                                                                                    | View Attachments<br>Ûa 4a<br>Ûa 4a<br>Ûa 4a<br>Ûa 4a                                                                                                    |
| Invoice Number<br>32010-4-17-155<br>32010-1-17-01<br>32010-4-17-1999<br>32010-4-17-01R3<br>32010-4-17-01R4                     | Invoice Date           31-Aug-2017           11-Oct-2017           25-Sep-2017           29-Sep-2017           29-Sep-2017                       | USD<br>USD<br>USD<br>USD<br>USD                      | Invoice Amount<br>16,755.00<br>300.00<br>10,000.00<br>1,600.00<br>200.00<br>1,700.00       | 32010-4       32010-4       32010-4       32010-4       32010-4       32010-4                                           | In Process<br>In Process<br>In Process<br>In Process<br>In Process<br>In Process                 |                                                                                                    |                                       | Update<br>2<br>2<br>2<br>2<br>2<br>2<br>2<br>2<br>2<br>2<br>2<br>2<br>2                                                                                                    | View Attachments           ①a �a           ①a �a           ①a �a           ①a �a           ①a �a           ①a �a           ①a �a           ①a �a           ①a �a |
| invoice Number<br>32010-4-17-155<br>32010-1-17-01<br>32010-4-17-01R3<br>32010-4-17-01R4<br>32010-4-17-1122233                  | Invoice Date           31-Aug-2017           11-Oct-2017           25-Sep-2017           29-Sep-2017           29-Sep-2017           06-Oct-2017 | USD<br>USD<br>USD<br>USD<br>USD<br>USD               | Invoice Amount<br>16,755.00<br>300.00<br>10,000.00<br>200.00<br>1,700.00<br>100.00         | 32010-4       32010-4       32010-4       32010-4       32010-4       32010-4       32010-4       32010-4               | In Process<br>In Process<br>In Process<br>In Process<br>In Process<br>In Process<br>In Process   |                                                                                                    |                                       | Update           2           2           2           2           2           2           2           2           2           2           2           2           2           2           2           2           2           2           2           2           2           2           2           2           2           2           2           2           2           2           2           2           2           2           2           2           2           2           2           2           2           2           2           2           2           2           2           2           2           2           2           2           2 <td>View Attachments           ①a �a           ①a �a           ①a �a           ①a �a           ①a �a           ①a �a           ①a �a           ①a �a           ①a �a</td> | View Attachments           ①a �a           ①a �a           ①a �a           ①a �a           ①a �a           ①a �a           ①a �a           ①a �a           ①a �a |
| Invoice Number<br>32010-4-17-155<br>32010-1-17-01<br>32010-4-17-01R3<br>32010-4-17-01R4<br>32010-4-17-1122233<br>32010-1-17-19 | Invoice Date           31-Aug-2017           11-Oct-2017           25-Sep-2017           29-Sep-2017           06-Oct-2017           06-Oct-2017 | USD<br>USD<br>USD<br>USD<br>USD<br>USD<br>USD<br>USD | Invoice Amount<br>16,755.00<br>300.00<br>10,000.00<br>200.00<br>1,700.00<br>100.00<br>2.00 | 32010-4       32010-4       32010-4       32010-4       32010-4       32010-4       32010-4       32010-4       32010-4 | In Process<br>In Process<br>In Process<br>In Process<br>In Process<br>In Process<br>Un submitted | Image: Second second second | · · · · · · · · · · · · · · · · · · · | Update<br>2<br>2<br>2<br>2<br>2<br>2<br>2<br>2<br>2<br>2<br>2<br>2<br>2                                                                                                    | View Attachments           ①a ◆a           ①a ◆a           ①a ◆a           ①a ◆a           ①a ◆a           ①a ◆a                                                 |

## **Post Invoice Submission**

Delegate Agencies have an obligation to regularly check the invoice status and take an appropriate action accordingly.

# Post Invoice Submission (cont'd)

A. Rejection

1. Under the following circumstances, an Invoice may be Rejected:

- a. Incorrect Payment Site selected
- b. Incorrect Date Goods/Services Received
- c. Incorrect Release matched
- d. The expenditures covered in the two-year period
- e. Other

2. Delegate Agencies have an obligation to follow up with the Rejection Notification and take an appropriate action to fix the root cause for Rejection accordingly.

The communication email regarding rejected invoices will originate From: Workflow Mailer and may appear in spam folder.

3. When delegate agency resubmits the rejected invoice, the original invoice number should be used and followed by a suffix "**RJ**". For example, **45672-17-01RJ**.

4. When the delegate agency resubmits invoices to recover previously deleted cost (only submit if *expense* is allowable), please include the suffix "**R**" followed by the invoice number. For Example, 45672-17-01R.

5. Please use "**A**" for invoices that have amendment cost **ONLY** meaning you submitted your original invoice and forgot to include cost pertaining to the exact same period covered, same invoice number, same voucher – only adding on cost related to original invoice. For example, 45672-17-01A.

i.e., Original Invoice 45672-17-01 period covered 04/01/18 – 04/30/18 Amendment Invoice 45672-17-01A period covered 04/01/18 – 04/30/18

6. \* If you experience where your agency uses the same PO number, for multiple programs within your organization – your agency can use the following format to submit your invoices : *this is case by case basis and should be approved by your department contact liaison.* 

45672-17-01a 45672-17-01b 45672-17-01c 45672-17-01d

# Helpful Tips and Lessons Learned

- 1. Avoid Back/Forth Browser Buttons
- 2. Enable Pop-Ups and Check Internet Security Settings
- 3. Check Email Spam/Junk Mailbox for City of Chicago Mailer notifications
- 4. Check Attachment Submissions Prior to Submitting
- 5. Online Discussion Sent to Buyer Only
- 6. Save Draft Often
- 7. Check Attachment Submissions Prior to Submitting RFP
- 8. Click Validate Prior to Submission To Identify Missing Requirement
- 9. Prior to Submitting Enter Name First THEN Click Certify
- Updating Agency Information and User Access Remember to Enter Email Address Before Granting Access to Organizational Users . Assign Proper Responsibilities (Online bidding and/or Invoicing)

## Who to Contact for Assistance

iSupplier Techniacl Assistance Helpline: <u>CustomerSupport@cityofchicago.org</u> or (312)744-4357

**Registration Assistance Only:** 

CustomerSupport@cityofchicago.org or (312)744-4357

To receive remittance when payments are made, send your supplier number to:

electronicenrollment@cityofchicago.org

# **Useful Links**

## Vendor/Delegate Agency Registration: https://www.cityofchicago.org/city/en/depts/dps/i supplier/vendor-registration.html

## **City of Chicago Search Online:**

http://webapps.cityofchicago.org/VCSearchWeb/org/ cityofchicago/vcsearch/controller/agencySelection/be gin.do

## **Funding Opportunities:**

https://www.cityofchicago.org/city/en/depts/dps/isupplier/cur rent-bids.html